# **Board of Harbor Commissioners**

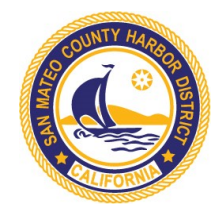

Virginia Chang Kiraly, President Nancy Reyering, Vice President Tom Mattusch, Treasurer William Zemke, Secretary Edmundo Larenas, Commissioner

James B. Pruett, General Manager Trisha Ortiz, District Counsel

# San Mateo County Harbor District Board of Harbor Commissioners

"*The Harbor District provides fiscally and environmentally responsible stewardship of its maritime resources, emergency response, and public access"*

# **REVENUE AND INCOME AD HOC COMMITTEE MEETING**

**September 23, 2021 3:00 PM – 5:00 PM**

San Mateo County Harbor District

The Revenue and Income Ad Hoc Committee of the San Mateo County Harbor District will be hosting a meeting on September 23, 2021 at 3:00 PM. The meeting will be held remotely and hosted remotely via video/teleconference.

The Public may watch and/or participate in the public meeting by joining the meeting through the Zoom Videoconference link provided below. The public may also join the meeting by calling the below listed teleconference phone number. Further instructions on how to make public comments throughout the videoconference or teleconference will be provided at the District website at [www.smharbor.com.](http://www.smharbor.com/)

If you are an individual with a disability and need a reasonable modification or accommodation pursuant to the Americans with Disabilities Act ("ADA"), please contact Melanie Hadden, Deputy Secretary at mhadden@smharbor.com or (650) 583-4400 prior to this meeting for assistance.

#### **HOW TO JOIN THE MEETING:**

The meeting will begin at 3:00 pm. Whether you participate online or by phone, you may wish to "arrive" early so that you can address any technology questions prior to the start.

#### **ONLINE VIEWING AND PARTICIPATION:**

Please click the link below or enter it into your browser to join via Zoom web app:

Join Zoom Meeting

<https://us02web.zoom.us/j/88941865739?pwd=NFp1akdONXE0MUQyMGgxVUJnVnErUT09>

If you have not used Zoom on your computer before, you will be prompted to download and install the Zoom software on your computer. If it is already installed, you may still be prompted to allow Zoom to run. Please enable the software to download and run to join the meeting via computer.

### **AUDIO**

- BY COMPUTER AUDIO: When joining via the Zoom app, you will automatically be joined in via computer audio. You may be prompted to confirm that you wish to join via computer audio.
	- $\circ$  Please ensure your computers speakers are enabled and sound is switched on.
- BY PHONE: If you are unable to join via computer, or do not have speakers or a microphone on your computer, you can dial in for audio. You may call any one of the meeting numbers below and enter the meeting ID and password when prompted.

+1 669 900 6833 (San Jose) +1 253 215 8782 (Tacoma) +1 346 248 7799 (Houston) +1 312 626 6799 (Chicago) +1 929 205 6099 (New York) +1 301 715 8592 (Germantown) +1 877 853 5257 (Toll Free) +1 888 475 4499 (Toll Free)

#### **Meeting ID: 889 4186 5739 Passcode: 746516**

# **HOW TO MAKE A PUBLIC COMMENT OR ASK A QUESTION:**

If you would like to speak during the public comment portion of the meeting, you have the following options:

- **ONLINE**: Raise your hand in the meeting controls at the bottom of your screen.
- **PHONE**: Press \*9 to raise your hand to request to be unmuted to make comments.

**Note:** Please request to speak using the method from which you prefer to comment. For example, if you are joining via computer (for viewing) *and* phone (for audio/commenting), please raise your hand by dialing \*9 on the phone if you wish to use your phone to speak. If you wish to use your computer, please raise hand using the meeting controls at the bottom of your screen.

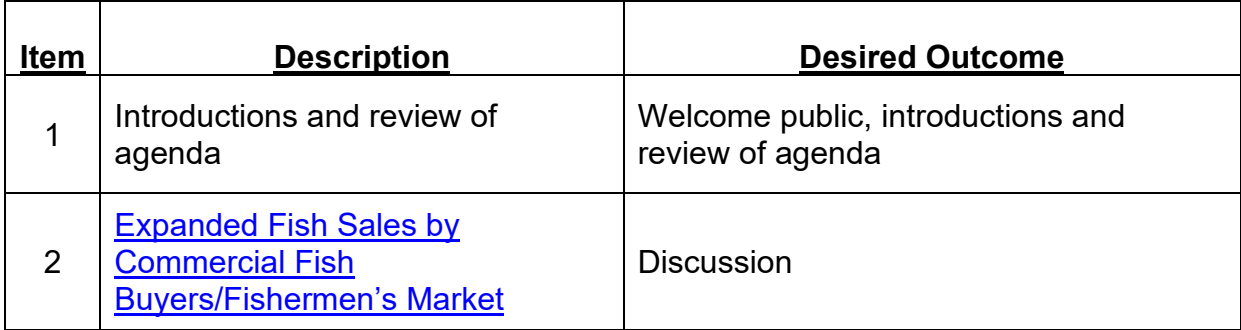

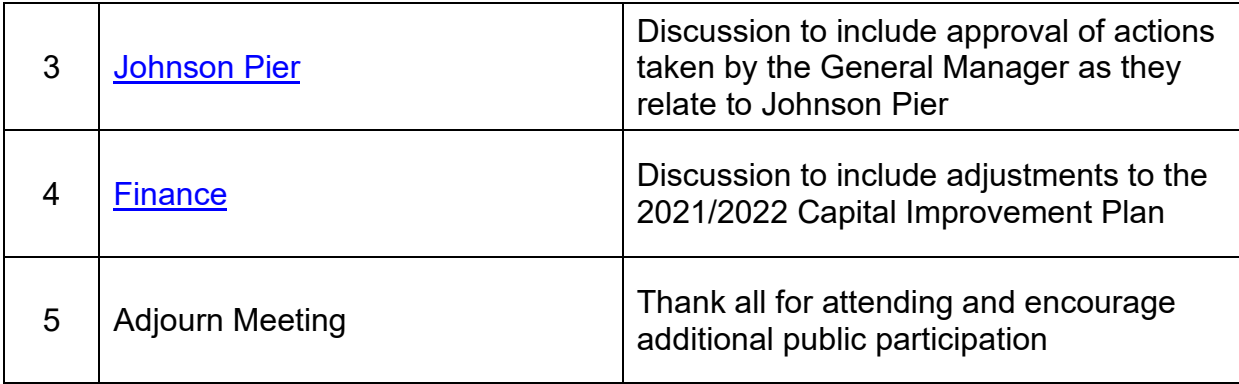

September 20, 2021

Melanie Hadeler

Melanie Hadden Deputy Secretary